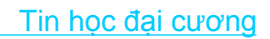

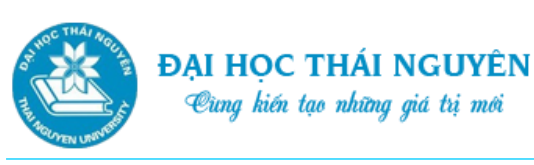

## **BÀI 5. MẠNG MÁY TÍNH VÀ INTERNET**

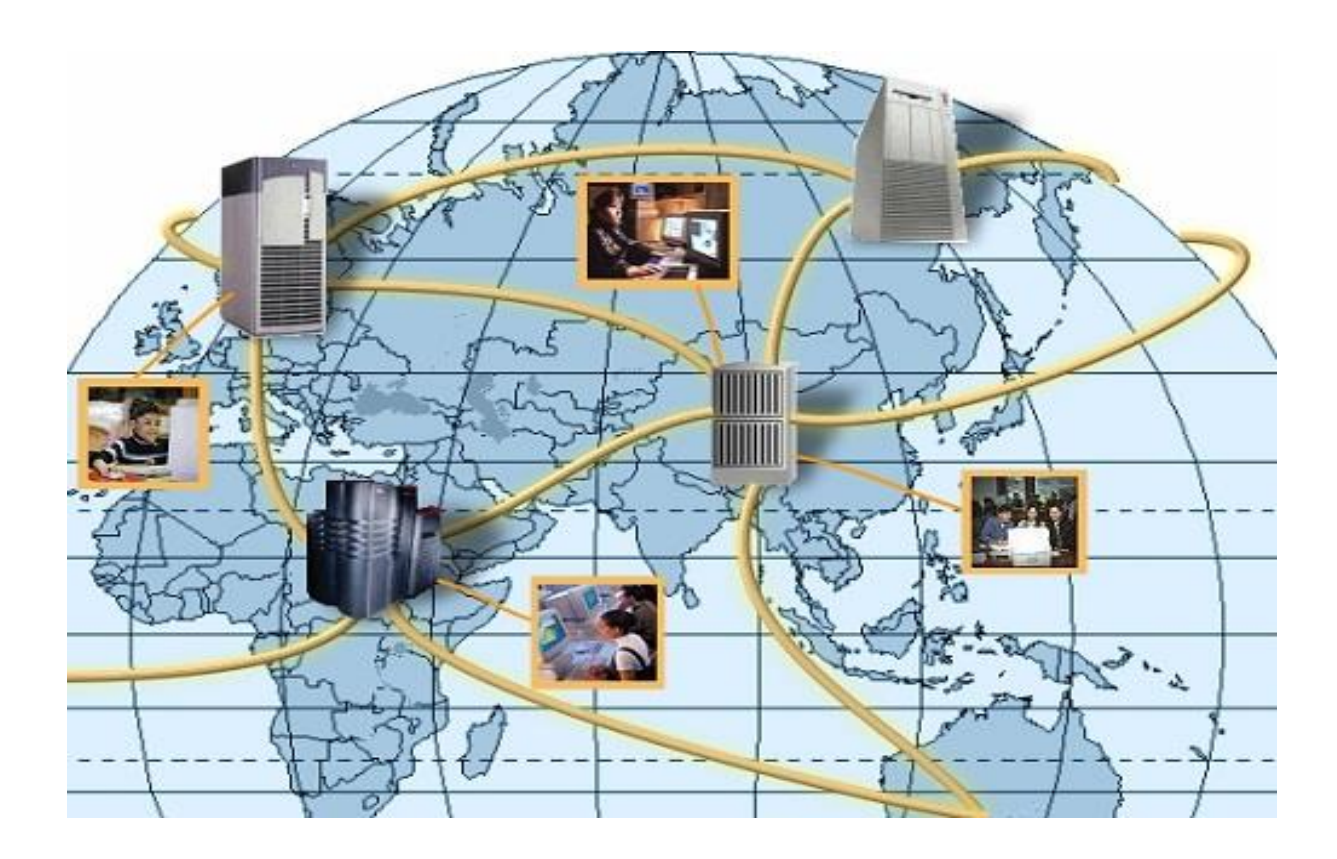

## **Thời lượng**

6 tiết học

## **Mục tiêu**

- Sử dụng trình duyệt Web
- Tìm kiếm thông tin trên Internet.

## **Hướng dẫn học**

Bài 5 giới thiệu với bạn khái niệm, phân loại và các ưu nhược điểm của mạng máy tính. Bài học này cũng hướng dẫn bạn một số kỹ năng sử dụng Internet khai thác các dịch vụ Web, tìm kiếm thông tin, thư điện tử, cũng như lưu ý vấn đề bảo mật thông tin cá nhân của bạn khi tham gia vào mạng.

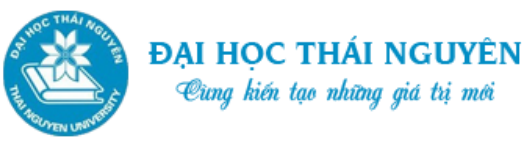

# Cùng kiến tạo những giá trị mới

## **Nội dung**

- 1. Giới thiệu về mạng máy tính
- 2. Sử dụng Internet

## **Tình huống dẫn nhập**

- Bạn Nguyễn Thanh Tùng, một sinh viên mới ra trường và đang có nhu cầu tìm kiếm việc làm. Bạn lên mạng để đọc các tin tuyển dụng để tìm kiếm cơ hội cho mình. Ngoài ra bạn cũng cần phải sử dụng thành thạo Email để có thể liên hệ với nhà tuyển dụng.
- Khi lên mạng đọc tìm tin tức bạn Tùng gặp rất nhiều khó khăn vì có quá nhiều tin tức và đa phần không đáp ứng đúng những gì Tùng cần.
- Vậy bạn Tùng phải làm sao để có thể tìm kiếm được thông tin nhanh chóng và đáp ứng đúng nhu cầu tìm kiếm, ngoài ra bạn Tùng cũng mong muốn sử dụng thành thạo Email để gửi CV cho nhà tuyển dụng.

Bài học này sẽ giúp bạn Tùng nắm được những kỹ năng cơ bản sử dụng Web, Email,…và đặc biệt là tìm kiếm thông tin trên Internet.

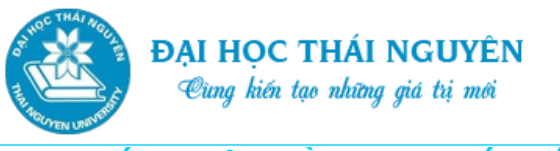

## **5.1. GIỚI THIỆU VỀ MẠNG MÁY TÍNH**

## **5.1.1. Khái niệm về mạng máy tính**

- Khái niệm: Tập hợp các máy tính, các thiết bị ngoại vi được kết nối với nhau thông qua phương tiện truyền dẫn (các loại cáp, sóng hồng ngoại, viba,..) và tuân theo các qui ước truyền thông nào đó để trao đổi dữ liệu nhằm mục đích chia sẻ tài nguyên phần cứng cũng như phần mềm.
- Phân loại mạng theo khoảng cách địa lý:
	- o Mạng cục bộ LAN (Local Area Network): nằm trong phạm vi nhỏ hẹp, có khoảng cách vài km.
	- o Mạng đô thị MAN (Metropolitan Area Network): có phạm vi là một đô thị, hay một trung tâm văn hóa xã hội.
	- o Mạng diện rộng WAN (Wide Area Network): phạm vi rộng lớn, không giới hạn vị trí địa lý. Có thể là kết nối giữa các quốc gia, châu lục hoặc toàn cầu. Ví dụ: mạng Internet…

## **5.1.2. Ưu nhược điểm của mạng máy tính**

- Uu điểm của mang:
	- o Chia sẻ tài nguyên phần cứng nên tiết kiệm chi phí cho các thiết bị ngoại vi như máy in, dung lượng ổ cứng,..
	- o Chia sẻ, dùng chung tài nguyên thông tin phần mềm: dùng chung phần mềm diệt virus, dùng chung cơ sở dữ liệu…
	- o Truy cập ở bất kỳ vị trí nào trong mạng, giao tiếp trực tuyến với nhau từ nhiều địa điểm.
- Nhược điểm của mạng máy tính:
	- o Phụ thuộc vào hoạt động của mạng: Hoạt động của các tổ chức và các kênh truyền thông phụ thuộc vào mạng máy tính có hoạt động trơn tru hay không. Khi có sự cố người dùng sẽ mất khả năng truy cập thông tin và giao tiếp điện tử.
	- o Rủi ro về vấn đề an ninh mạng: Các tổ chức hoặc cá nhân có những thông tin nhạy cảm và có giá trị được lưu trữ trong hệ thống kết nối mạng có thể bị truy cập trái phép bởi những kẻ cố tình hoặc các kẻ tấn công mạng (hacker).

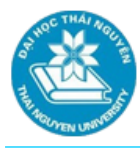

- o Thiếu tính độc lập và riêng tư: Quyền riêng tư của người dùng có thể bị xâm phạm trong một số trường hợp. Ví dụ: nhà quản lý mạng có quyền truy cập vào tất cả thông tin trên mạng; hoặc nhiều doanh nghiệp đề ra quy định mọi thông tin lưu trong máy tính của doanh nghiệp đều thuộc sở hữu của doanh nghiệp, ngay cả khi đó là tài liệu cá nhân của bạn. Hoặc khi tham gia các trang mạng xã hội, thông tin cá nhân có thể được xem, tìm kiếm bởi những người mà bạn không mong muốn.
- o Vấn đề lây nhiễm Virus: Nguy cơ lây nhiễm virus rất cao khi người dùng truy cập hoặc tải các file từ những website không rõ nguồn gốc.

## **5.2. SỬ DỤNG INTERNET**

## **5.2.1. Tìm hiểu về Web và trình duyệt Web**

- Internet là mạng toàn cầu bao gồm rất nhiều mạng nhỏ được kết nối với nhau. Nó bao gồm dây dẫn, bộ định tuyến, bộ chuyển đổi, kết nối vi sóng, máy chủ, các phần cứng khác và phần mềm hệ điều hành. Trái lại, World Wide Web là một ứng dụng dùng mạng toàn cầu cho phép người dùng giao tiếp và chia sẻ thông tin thông qua thư điện tử (e-mail) hoặc thông qua việc xem nội dung trang Web của người khác hay tổ chức khác…
- Một máy chủ web quản lý, lưu trữ trang web của công ty hay một cá nhân. Một website là tập hợp một một loạt trang chứa thông tin về công ty, con người, sản phẩm, hay dịch vụ. Một website như vậy có thể là một trong số rất nhiều trang web được lưu trữ hay quản lý trên một máy chủ, thường thuộc sở hữu bởi một nhà cung cấp dịch vụ Internet, tuy nhiên, một tổ chức cũng có thể sở hữu một máy chủ web và duy trì website riêng của họ, ví dụ trong trường hợp của Microsoft. Tập hợp các website được quản lý bởi nhiều máy chủ trang web được kết nối tới mạng Internet thì gọi là World Wide Web, thường được đề cập đến với cái tên "The Web" hay "www".
- Để xem một trang web, bạn cần sử dụng một trình duyệt web chẳng hạn như Microsoft Internet Explorer, Mozilla Firefox, Safari, hay là Opera. Các trình duyệt web là các chương trình được thiết kế để giúp bạn truy cập thông tin thông qua việc hiển thị hình ảnh, văn bản và hình ảnh động. Các chương trình ứng dụng được xem thông qua các trình duyệt trở thành các ứng dụng "trỏ và chọn" ("point and click").
- Các trình duyệt web sử dụng giao thức *HyperText Transfer Protocol* (HTTP) để giao tiếp với máy chủ web quản lý trang mà bạn đang tìm kiếm trên mạng. HTTP là một giao thức - hay một cấu trúc ngôn ngữ - dành cho máy tính để máy khách có thể gửi yêu cầu và máy chủ gửi câu trả lời cho máy khách. Ngoài giao thức

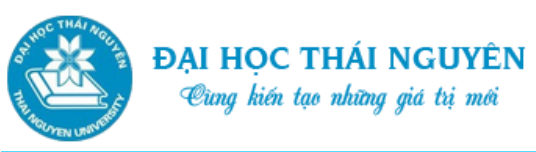

HTTP còn có thể sử dụng giao thức HTTPS cho các kết nối bảo mật. HTTPS là một sự kết hợp giữa giao thức HTTP và giao thức bảo mật SSL hay TLS cho phép trao đổi thông tin một cách bảo mật trên Internet. Giao thức HTTPS thường được dùng trong các giao dịch nhạy cảm cần tính bảo mật cao.

- **World Wide Web:** Gọi tắt là dịch vụ Web hay là một mạng lưới thông tin toàn cầu cho phép truy xuất các siêu văn bản (Hypertext) từ các máy trên mạng Internet.
	- o Một máy chủ web là nơi quản lý, lưu trữ trang web của công ty hay của cá nhân, tổ chức.
	- o Người dùng phải dùng một chương trình gọi là trình duyệt web (web browser) để xem các siêu văn bản.
- **Trình duyệt Web:** Trình duyệt web là chương trình được thiết kế để truy cập thông tin thông qua việc hiển thị hình ảnh, văn bản và hình ảnh động trên máy client.
	- o Hoạt động của trình duyệt Web:
		- Lấy trang web được yêu cầu
		- $\checkmark$  Thông dịch nội dung trang web
		- $\checkmark$  Hiện thị trên màn hình
	- o Trình duyệt web sử dụng giao thức Http hoặc Https để giao tiếp với máy chủ quản lý trang web mà người dùng muốn truy cập.
	- o Ví dụ một số trình duyệt: Internet Explorer, Google Chrome, Firefox…
- **Các thành phần của một trang Web:**
	- o Đường dẫn URL (Uniform Resource Locator): để xác định đường dẫn tới một website hoặc tới các trang bên trong website đó. Ví dụ: [http://www.ccilearning.com](http://www.ccilearning.com/)
	- o Thanh điều hướng Navigation Bar: một website có thể có thanh điều hướng giống như bảng nội dung trang web, nó còn được gọi là bản đồ trang site map.
	- o Siêu liên kết (Hyperlink): có thể là một phần văn bản, hình ảnh có đính kèm URL bên trong. Đưa chuột vào siêu liên kết con trỏ chuột xuất hiện hình bàn tay, nhấp vào đó trình duyệt sẽ đưa tới trang web có đường dẫn URL đính kèm trong đó.
	- o Thanh trạng thái Status bar: hiển thị các hành động mà phần mềm đang thực hiện hoặc hiển thị liên kết khi trỏ tới một liên kết nào đó. Thanh trạng thái này có thể được ẩn đi khi không có hành động nào diễn ra hoặc không hiển thị liên kết.

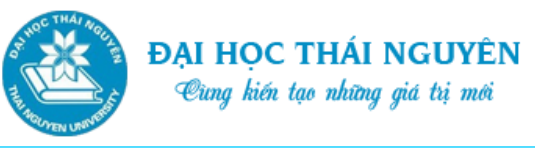

- o Ô nhập (Field): cho phép nhập thông tin, ví dụ như thông tin tìm kiếm để gửi về máy chủ Web xử lý.
- o Nút bấm (Button): thực hiện một hành động nào đó. Ví dụ: gửi thông tin tìm kiếm về máy chủ rồi hiển thị kết quả tìm kiếm.

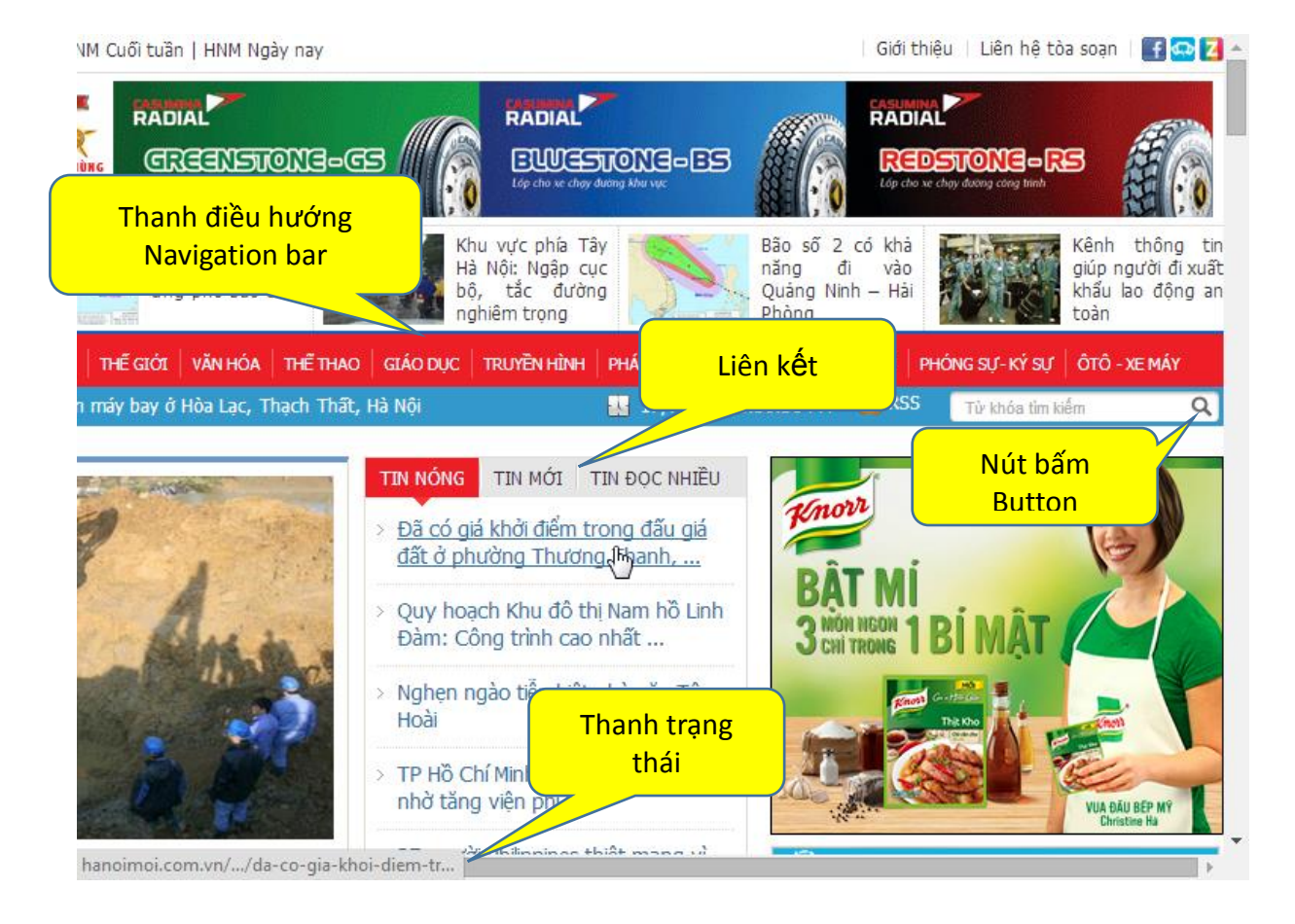

*Hình 5.1. Các thành phần của một trang Web*

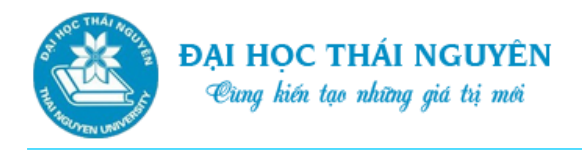

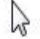

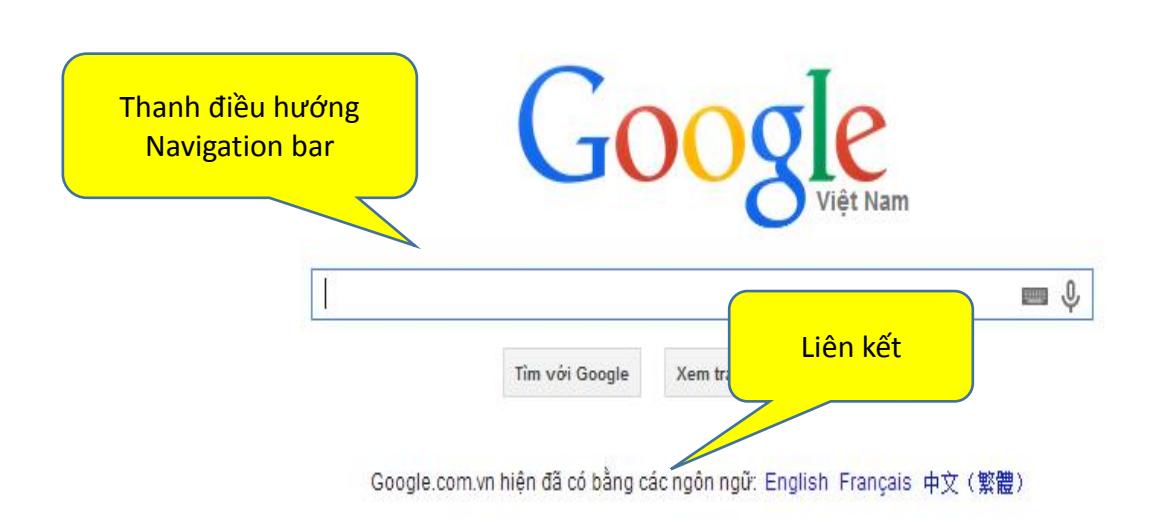

#### **Các thành phần khác của trang Web**

Những trang Web cũng có thể bao gồm Cookies, Plug-ins, chương trình tải dữ liệu, các vấn đề an ninh mạng như được trình bày dưới đây.

o **ActiveX**

Active X là công cụ lập trình cho phép các nhà thiết kế Web sử dụng các ứng dụng tương tác trong các trang Web. Nó được tạo ra bởi công ty Microsoft và sử dụng công nghệ *Object Linking and Embedding (OLE).* Các trình điều khiển Active X là các chương trình nhỏ được đính kèm vào trong một trang Web và được khởi động khi bạn "trỏ chuột và nhấp vào nó". Một ví dụ cho trường hợp này là các cửa sổ Pop-up với danh sách ảnh về sản phẩm hay sự kiện. Việc có được những công cụ điều khiển Active X sẽ tiết kiệm cho bạn thời gian vì bạn không cần phải chờ cho trang Web hiển thị hoàn toàn để xem bức tranh, hay chờ trang đó khởi động lại để xem tranh kế tiếp.

#### o **Cookies**

- $\checkmark$  Cookies là một mấu văn bản được lưu trữ trên ổ cứng của ban cho phép các trang Web lấy lại thông tin tại các trang mà bạn đã từng truy cập và loại thông tin nào mà bạn quan tâm. Một Cookies bao gồm hai phần:
	- Phần thông tin nhận dạng, ví dụ: "tên người dùng" hay giá trị ID cụ thể được chấp nhận bởi trang Web
	- Địa chỉ trang Web

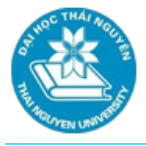

- Cookies là một phần quan trọng giúp cho các trang Web được hiển thị một cách thích hợp. Không có chúng một Website sẽ bị coi là "không hỗ trợ trạng thái" – tức là máy chủ Web không hề có dữ liệu nào về các hoạt động mà bạn thực hiện trên trang Web đó.
- $\checkmark$  Các công ty thường cài đặt các Cookies để thu thập thông tin về những khách hàng lần đầu tới thăm trang Web của họ hay khách hàng đã từng tới thăm trang Web, thậm chí những người tình cờ truy cập trang. Bằng việc cho phép các máy chủ xem nội dung của các Cookie trên máy của bạn, cập nhật nếu cookies gửi thêm thông tin mới, nó có khả năng thay đổi các trang Web cho phù hợp với nhu cầu của bạn. Ví dụ "giỏ mua hàng" trong một Website tận dụng các ứng dụng của Cookies để dò tìm những hàng hóa trong giỏ mà có thể bạn sẽ mua khi bạn đi qua những trang "kiểm tra" của họ.
- $\checkmark$  Các trang Web thương mại điện tử sử dụng Cookies để xem bạn có phải là khách hàng hợp lệ hay không. Các địa chỉ trang Web khác cài đặt Cookies giúp bạn tùy chỉnh trang Web của họ theo sở thích của bạn, chẳng hạn bằng việc đưa bạn thẳng đến trang mà bạn yêu thích thay vì đến trang chủ của họ trước.
- $\checkmark$  Cookies không cung cấp thêm bất cứ thông tin nào về hệ thống của ban ngoài những gì trong thư mục chứa chúng. Mối lo ngại lớn nhất về Cookies đó là những kẻ chuyên gửi thư rác hay các công ty thu thập thông tin cho mục đích quảng cáo có thể dành được quyền truy cập vào các cơ sở dữ liệu của những công ty, dù thông qua hình thức truy cập trực tiếp hay qua các chương trình thu thập thông tin và điều đó có thể sẽ khiến bạn bị chìm trong một khối lượng lớn thư rác.

#### o **Chứng nhận số (Digital Certificates)**

Chứng nhận số phụ thuộc vào công nghệ mã hóa và được sử dụng để xác nhận tính hợp lệ của các bên tham gia thương mại điện tử. Các chứng nhận số được cung cấp từ các tổ chức "CA- Certification Authorities" là nơi có quyền phát hành, quản lý, và theo dõi dựa theo các chuẩn mực quốc tế. Bạn hãy xem [www.verisign.com](http://www.verisign.com/) để có ví dụ về một chứng nhận số hợp pháp.

#### o **Mã hóa (Encryption)**

Bất cứ một trang Web nào mà bạn mua hàng đều có một chương trình mã hóa được cài đặt trong chương trình để bảo vệ bạn và chương trình dữ liệu cơ sở của công ty khi bạn đăng nhập mua hàng. Biện pháp bảo mật này giúp đảm bảo rằng những cá nhân bất hợp pháp sẽ không thể thu thập được thông tin cá nhân hay thông tin chính bạn đăng nhập khi mua hàng.

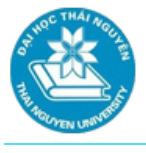

#### o **FTP**

Thỉnh thoảng bạn có thể cần gửi một tập tin dữ liệu lớn, chẳng hạn như một tập tin ảnh chất lượng cao cho một người khác. Nếu tập tin đó quá lớn và không gửi qua phần đính kèm được, bạn có thể sử dụng một trang *File Transfer Protocol (FTP)*. Loại trang này cho phép bạn tải những tập tin dữ liệu với dung lượng lớn (bạn sẽ sao chép từ máy tính của mình lên máy chủ FTP), hay một lực lượng lớn các tập tin dữ liệu tới trang FTP. Lúc này các tập tin dữ liệu đó tạm thời sẽ được lưu lại ở đó cho tới khi người nhận tải chúng xuống (sao chép từ trang FTP về máy của họ).

#### o **Podcast**

Một Podcast hay *Personal On Demand broadCast* là một tập hợp các tập tin dữ liệu âm thanh với định dạng kỹ thuật số. Bộ sưu tập này có thể được tải về thiết bị máy tính để chạy hay lưu trữ nội dung có sử dụng các phần mềm chuyên dụng như iTunes. Bất kỳ người nào cũng có thể tạo ra một Podcast bằng việc sử dụng một phần mềm đặc biệt để ghi lại âm thanh, hình ảnh hay các tập tin dữ liệu đa phương tiện khác. Một Podcast có thể được dùng trên các loại máy tính khác nhau và các thiết bị di động và có thể được dùng trong các trang viết cá nhân hay RSS.

#### o **Really Simple Syndication (RSS)**

- *Relly Simple Syndication (RSS)* tương tự như một danh sách bưu điện mà bạn đăng ký. Nếu bạn quan tâm đến một vấn đề cụ thể hoặc bạn thích một trang Web hay trang viết cá nhân nào đó bạn có thể đăng ký vào tập hợp "RSS" của trang đó. Một nguồn RSS sẽ phân phối thông tin theo định dạng XML chuẩn cho phép bạn có thể xem được thông tin đó rất nhiều loại chương trình bao gồm cả chương trình thư điện tử như Outlook. Một Website có chứa các tập hợp RSS sẽ hiển thị một biểu tượng như thế này  $\mathbb{R}^2$
- $\checkmark$  Lợi ích của việc đăng kí tới một nguồn RSS đó là bạn sẽ được thông báo khi các thông tin mà bạn đăng kí trên một trang Web được cập nhật. Bạn có thể chọn đường liên kết trực tiếp tới những tin tức mới nhất của trang Web hoặc chuyển thẳng tới chương trình thư điện tử của bạn. Nội dung của RSS chủ yếu là dạng văn bản. Khi có các tập tin âm thanh, nó sẽ được gọi là *Blogcasting* hay *Podcasting*.
- $\checkmark$  Các chương trình phần mềm như Outlook thường được sử dụng để xem các nguồn RSS. Những loại chương trình phần mềm dạng này được gọi là "bộ đọc RSS".

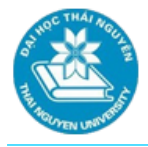

 Máy tính của bạn sẽ liên lạc với máy chủ cung cấp RSS theo cách tương tự như truy cập một trang Web. Tính bảo mật và riêng tư không phải là vấn đề lo ngại vì việc đăng nhập không đòi hỏi bạn phải cung cấp bất cứ thông tin riêng tư nào.

#### o **Secure Socket Layer**

 Khi bạn đăng nhập các thông tin cá nhân vào một địa chỉ thương mại trực tuyến, bạn sẽ kết nối với nó thông qua một đường kết nối an toàn. Điều này thường được thể hiện trong URL với một chữ "s" (https) được thêm

vào địa chỉ cũng như biểu tượng

- $\checkmark$  Điều này có nghĩa bạn đã có một đường truyền kết nối an toàn SSL (*Secure Socket Layer)* và các quá trình trao đổi thông tin sẽ sử dụng công nghệ mã hóa. SSL là công nghệ tiên phong của lớp truyền dẫn mạng an toàn (*Transport Layer Security*)-phương pháp mã hóa mới nhất được sử dụng để thực hiện các cuộc giao dịch trực tuyến an toàn.
- $\checkmark$  Khi các thông tin điện tử được mã hóa, một khóa sẽ được cung cấp cho văn bản để chuyển đổi văn bản đó sang dạng mã hóa mà ở đó văn bản bị xáo trộn, thay đổi để không thể đọc được. Đây gọi là khóa công khai. Khi người nhận đã nhận được văn bản bị mã hóa, họ sẽ dùng một khóa khác để giải mã văn bản này và chuyển đổi về văn bản gốc. Loại khóa này được gọi là khóa bí mật và không bao giờ được truyền trên mạng Internet. Có một sự đàm phán giữa máy tính của bạn và máy chủ khi bắt đầu giao tiếp để có một đường truyền kết nối thực sự an toàn. Một khi máy chủ đã đưa ra chứng chỉ số và khóa bí mật của nó thì cuộc đàm phán này kết thúc và người dùng sẽ có thể bắt đầu thực hiện các giao dịch kinh doanh.

 $\checkmark$  Một Website mà không có dấu hiệu https như một phần của URL và hình

hiển thị chiếc khóa không nằm cạnh đường dẫn URL thì không phải là một kết nối an toàn. Nếu bạn cảm thấy bạn đang gửi thông tin tới một trang Web không an toàn thì bạn nên ngưng sử dụng trang Web đó. Chẳng hạn nếu bạn đang thực hiện các giao dịch ngân hàng trên Internet với Website của ngân hàng mà kết nối lại hiển thị không an toàn, có nghĩa là bạn đang bị lừa gạt – sử dụng một trang Web giả mạo và trang đó cố lấy các thông tin cá nhân của bạn.

#### o **Bộ nhớ đệm Web (Web Cache)**

Khi một người nào đó nói về bộ nhớ đệm trên trang Web thì họ đang nói về việc tăng tốc độ truy cập của bạn trên Internet bằng việc giảm sử dụng băng thông của đường truyền và hạn chế tải từ máy chủ. Một bộ nhớ đệm Web lưu trữ bản sao của các tài liệu trên máy tính của bạn, vì lần kế tiếp bạn truy cập sẽ nhanh hơn nhiều bởi lúc này tài liệu đó đã được lưu lại trên bộ nhớ đệm thay vì ở máy chủ gốc. Một vài nhà cung cấp dịch vụ Internet đã đưa ra các dịch vụ bộ nhớ đệm bằng tăng tốc kết nối của bạn và kiểm soát được luồng dữ liệu truyền giữa máy bạn và các máy khác trên Internet với chi phí hợp lý nhất.

## **Cách nhận biết Website của một số tổ chức:**

- o Khái niệm tên miền DNS (Domain name system): là giải pháp dùng tên luận lý (tên miền) thay cho địa chỉ IP khó nhớ khi sử dụng các dịch vụ trên mạng.
- o Ví dụ: www.tnu.edu.vn
	- vn : Việt Nam
	- $\checkmark$  edu: Tổ chức thuộc lĩnh vực giáo dục
	- $\checkmark$  tnu : Đại học Thái Nguyên
	- www: Tên máy tính làm dịch vụ web của Đại học Thái Nguyên
- o Một số kiểu tên miền phổ biến:
	- .com: đại diện tổ chức thương mại
	- .gov: chính phủ
	- $\checkmark$  net: các tổ chức mạng
	- $\checkmark$  .org: tổ chức phi chính phủ.
	- $\checkmark$  .edu: tổ chức giáo dục

#### **Sử dụng trình duyệt Web Internet Explorer:**

- o Khởi động: Start, All Programs, nhấp vào Internet Explorer hoặc nhấp vào biểu tượng Internet Explorer trên thanh tác vụ.
- o Sử dụng thanh địa chỉ:
	- $\checkmark$  Tại ô Address cho phép ta nhập vào đường dẫn URL để truy cập Web.
	- $\checkmark$  Hoặc có thể xem và chon lại danh sách các địa chỉ URL đã từng truy cập bằng cách nhấp mũi tên trỏ xuống.
	- Nhấp nút Refresh/Go to/Stop: Refresh để tải lại trang hoặc làm mới nội dung (có thể ấn F5). Nút Go to để mở trang web trên tab mới. Stop để dừng việc tải trang. Các nút lệnh này ở cùng một vị trí và tự chuyển đổi từ Refresh hay Go to hay Stop tùy thuộc vào ngữ cảnh.

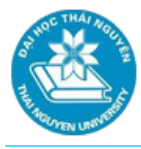

- o Điều hướng trình duyệt web:
	- Back to: trở lại trang trước hoặc nhấp vào biểu tượng Back to và giữ trái chuột trong vài giây để xem danh sách trang web mới truy cập hoặc chọn History hoặc ấn Ctrl+Shift+H để hiển thị toàn bộ lịch sử truy cập;
	- Forward: di chuyển về trang sau.
- o Sử dụng thanh lệnh Command Bar:
	- $\checkmark$  Các cách hiển thị thanh lệnh: Ấn Alt hoặc F10 để hiển thị thanh thực đơn, vào View/Toolbar/Command Bar. Hoặc nhấp chuột phải tại vùng trống phía trên thanh công cụ, chọn Command Bar.
	- $\checkmark$  Một số công cụ quan trọng như: Home tới trang chủ, Print in ấn...
- o Hiển thị thanh thực đơn (Menu Bar):

Ấn Alt hoặc F10 hoặc ấn phải chuột tại vùng trống trên thanh công cụ chọn Menu Bar để hiển thi thanh thực đơn.

- o Sử dụng thanh Tab:
	- Thanh Tab cho phép mở nhiều trang Web cùng lúc. Trong mỗi thanh Tab có thể mở một trang Web riêng biệt và có thể chuyển đổi giữa chúng bằng cách nhấp vào thanh.
	- $\checkmark$  Để mở tab mới ta làm như sau:
		- Nhấp vào biểu tượng New Tab
		- $-$  Hoặc nhấn Ctr+T
		- Hoặc nhấp phải chuột vào Tab đang sử dụng chọn New Tab
		- Hoặc vào File trên thực đơn chọn New Tab.
	- Để đóng Tab: nhấp chuột vào nút x trên Tab đó.

#### **5.2.2. Tìm kiếm thông tin trên Internet**

- Để tìm kiếm một thông tin nào đó trên internet chúng ta phải xác định một từ khóa tìm kiếm. Ví dụ: bạn muốn tìm kiếm các tài liệu hướng dẫn sử dụng Office 2013 bạn có thể sử dụng một trong các từ khóa sau:
- o Office 2013

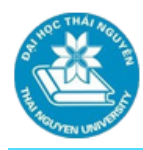

- o Hướng dẫn sử dụng Office 2013
- o Giáo trình Office 2013
- Một trong những công cụ tìm kiếm khá mạnh mẽ và phổ biến hiện nay đó là Google.
- Với kho thông tin khổng lồ, kết quả tìm kiếm không phải lúc nào cũng như mong muốn, kết quả có thể lên đến hàng nghìn trang, đa phần trong số đó không phải thứ bạn cần.
- Vậy làm sao để thu hẹp phạm vi tìm kiếm? Chúng ta sẽ sử dụng các phép toán dưới đây để thu hẹp phạm vi tìm kiếm nhằm đạt kết quả tốt nhất.

## **Thu hẹp phạm vi tìm kiếm:**

- Toán tử "": Được dùng để tìm kiếm chính xác cụm từ trong nháy kép.
	- o Ví dụ: **"Hướng dẫn sử dụng Office 2013"**, kết quả trả về là những website hoặc những file tài liệu có chứa chính xác cụm từ "Hướng dẫn sử dụng Office 2013".
	- o Nếu ta không để cụm từ Hướng dẫn sử dụng Office 2013 trong nháy kép thì Google sẽ cho ra rất nhiều trang có chứa một trong các từ thuộc cụm từ trên. Ví dụ có thể là: hướng dẫn; hướng dẫn sử dụng; Office 2013;…..
- Toán tử "+" hay "and": dùng để tìm kiếm kết hợp nhiều từ khóa trong một văn bản, kết quả đưa ra sẽ đòi hỏi chứa tất cả các từ khóa được nối và các từ khóa không cần đứng cạnh nhau.
	- o Ví dụ: Ta có thể nối như sau: "Hướng dẫn sử dụng" + "Office 2013" hoặc "Hướng dẫn sử dụng" and "Office 2013"
	- o Lưu ý: Ở đây nếu dùng dấu "+" từ dấu này phải đặt sát với từ khóa sau và không được có khoảng cách.
	- o Kết quả thu được sẽ là những trang Web và tài liệu chứa cả 2 cụm từ "Hướng dẫn sử dụng" và "Office 2013".
- Toán tử "-": được dùng để loại bỏ một kết quả nào đó khỏi kết quả tìm kiếm.
	- o Ví dụ: "Số 52, Trần Đăng Ninh" –"Cầu Giấy"
	- o Lưu ý: bạn phải đặt dấu sát từ khóa, không có khoảng trắng.

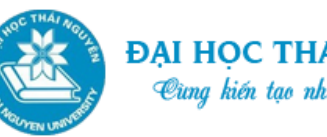

- o Kết quả thu được sẽ là những trang web chứa địa chỉ "Số 52, Trần Đăng Ninh" nhưng không được có từ "Cầu Giấy".
- Toán tử OR: được dùng để tìm kiếm thay thế giữa hai từ khóa.
	- o VD: "áo sơ mi" or "áo phông"
	- o Kết quả trả về là những trang chứa cụm từ "áo sơ mi" hoặc "áo phông" hoặc cả 2.
- Toán tử … : được dùng để tìm khoảng giữa các con số
	- $\degree$  VD: Bán căn hộ chung cư 56...89 m<sup>2</sup>
	- o Kết quả trả về: tất cả những thông tin về bán căn hộ chung cư có diện tích nằm trong khoảng từ 56 đến 89 m<sup>2</sup>.
- Toán từ \*: được dùng để tìm kiếm rộng, dấu \* đại diện cho từ hoặc cụm từ. Dấu \* có thể đứng trước, đứng giữa hoặc đứng sau từ khóa cần tìm.
	- o VD: vì sao\*thành đạt
	- o Kết quả có thể là: **"13 lí do vì sao bạn chẳng bao giờ thành đạt"** hay **"Vì sao nhiều người không thành đạt?"**
- **Thư điện tử (E-mail):**
- Tương tự như gửi thư qua bưu điện, cần có một địa chỉ chính xác để gửi thư, tuy nhiên thư này sẽ được gửi thông qua các phương thức điện tử được cung cấp bởi các nhà cung cấp dịch vụ Internet.
- E-mail là một hình thức phổ biến để gửi thư khi yêu cầu trả lời không khẩn cấp.
- Thư sẽ hiển thị cho người nhận khi họ đăng nhập vào E-mail.
- Có 2 hình thức sử dụng thư điện tử:
	- o Sử dụng thông qua việc đăng nhập từ trình duyệt Web gọi là Web mail. Ví dụ để đăng nhập vào mail của Google ta phải mở trình duyệt Web gõ vào đường dẫn: [https://mail.google.com](https://mail.google.com/)
	- o Sử dụng nhờ một phần mềm hỗ trợ các thao tác như gửi, nhận, quản lý thư: Microsoft Office Outlook 2013, Outlook 2013…
- Tin nhắn nhanh hay Chat:

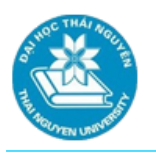

- o Tin nhắn nhanh IM (Instant message hay Chat): một phương thức truyền thông điện tử, gần giống một cuộc hội thoại của hai người trở lên nhưng ở dạng văn bản. Mọi người tham gia hội thoại chỉ có thể nhận từng tin nhắn một. Người dùng trao đổi với nhau trong thời gian thực mà không cần phải ở cùng địa điểm.
- o Một số phần mềm: Windows Live Messenger, Yahoo! Messenger.

#### **Sử dụng thư điện tử thông qua Web (sử dụng Gmail để minh họa):**

- **Địa chỉ email:** 
	- o Gồm 3 thành phần: 1. tên hộp thư, 2. tên tổ chức, 3. hạng mục tên miền.
	- o VD1: Jsmith@ccilearning.com

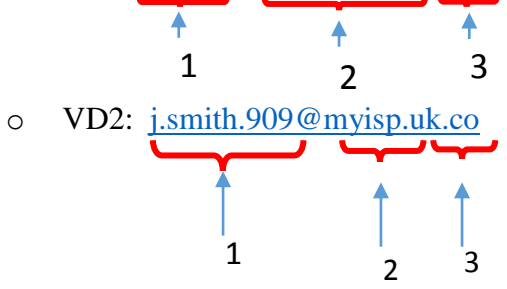

#### **Đăng nhập vào hòm thư:**

- o Khởi động trình duyệt Web, nhập vào đường dẫn URL của hòm thư trong ô Address. Ví dụ: [https://mail.google.com](https://mail.google.com/)
- o Giao diện đăng nhập xuất hiện, nhập địa chỉ Email và mật khẩu rồi chọn nút Đăng nhập.

#### **Tạo thư mới:**

- o Nhấp chọn nút Compose để mở cửa sổ soạn thư.
- o Trên ô To gõ vào địa chỉ người nhận.
- o Chọn CC, liệt kê các địa chỉ của những người khác cùng nhận được bức thư trên. Các địa chỉ email được ngăn cách bởi dấu ",". Các địa chỉ trong phần CC đều xuất hiện khi người nhận nhận được thư. Nghĩa là người nhận biết được người gửi gửi cho mình và cho những ai.
- o Chọn BCC, liệt kê các địa chỉ của những người khác cùng nhận được bức thư trên. Nhưng người nhận chỉ biết thư gửi cho mình và không biết thư gửi cho những người khác.
- o Trên ô Subject: nhập vào tiêu đề bức thư.

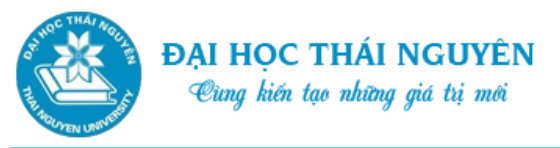

- o Trên ô bên dưới vùng Subject: soạn nội dung thư
- o Chọn biểu tượng kẹp giấy (Attach files): để chọn file đính kèm.
- o Chọn nút Send để gửi thư.

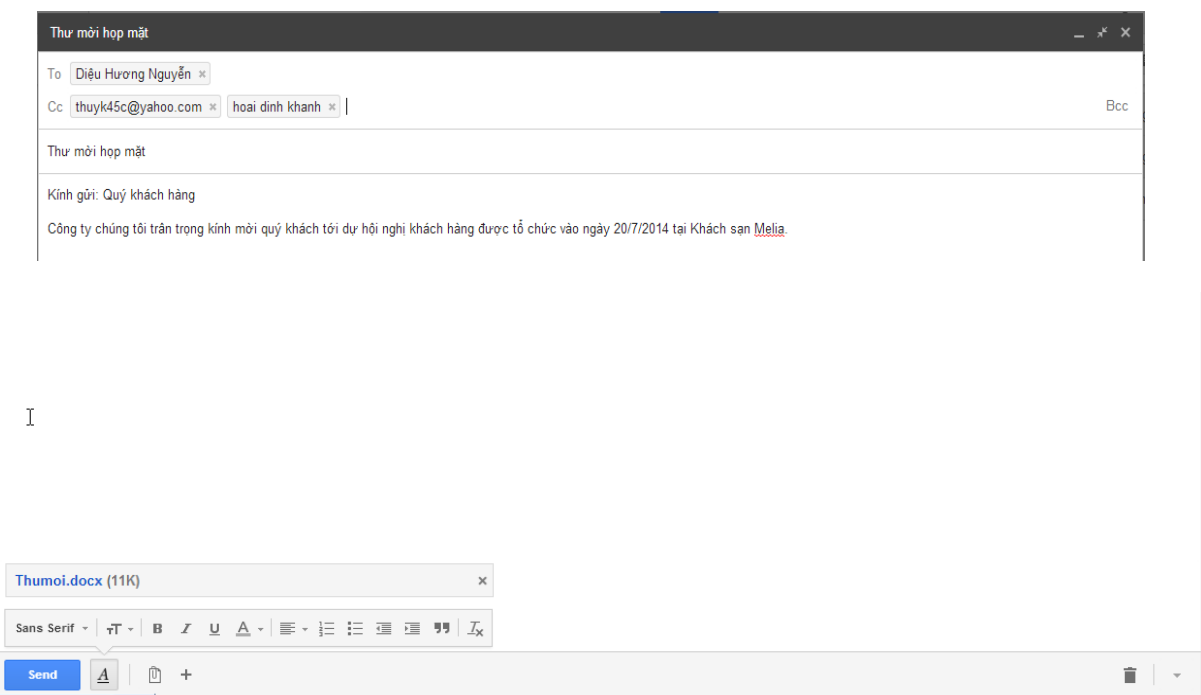

*Hình 5.2. Tạo thư mới*

#### **Quản lý hộp thư và đọc thư:**

- o Sau khi đăng nhập vào hòm thư, ta chọn mục Inbox để kiểm tra thư. Một danh sách các thư đến trong hòm thư sẽ được liệt kê.
- o Để đọc thư nào ta nhấp chuột vào thư đó.
- o Trả lời thư: Sau khi đọc xong để ta có thể nhấp vào nút Reply hoặc Reply all để trả lời cho người gửi hoặc trả lời cho cả danh sách địa chỉ Email trong phần CC. Gõ vào nội dung trả lời sau đó ấn nút Send để gửi.
- o Chuyển tiếp thư: là hành động gửi lại bức thư mà bạn nhận được cho một người khác. Bạn nhấp vào nút Forward sau đó bạn đề địa chỉ của người nhận tại ô To, bạn có thể bổ sung thêm nội dung của bạn vào phía trên nội dung bức thư cũ. Nhấn nút Send để gửi.
- o Khi đang đọc hoặc trả lời thư để quay trở lại bạn chọn nút Inbox tại cửa sổ bên trái.

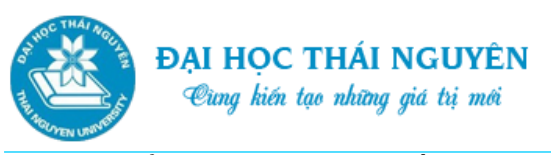

- o Để xóa một hoặc nhiều thư, ta tiến hành nhấp chọn các thư cần xóa tại các ô vuông phía đầu mỗi thư cần xóa. Sau đó chọn nút Delete ở phía trên của danh sách các Email.
- o Lưu ý: để đánh dấu được nhiều thư cùng lúc, ta có thể nhấp chuột vào ô vuông trên cùng danh sách Email, khi đó tất cả Email trong trang hiển thị sẽ được đánh dấu.

| Google                                                                                                    |         |                                                               | -99<br>$\alpha$<br>$\bigcap$<br>+Nguyen                                                                                                    | Share    |   |  |
|----------------------------------------------------------------------------------------------------|---------|---------------------------------------------------------------|----------------------------------------------------------------------------------------------------|----------|---|--|
| Gmail +                                                                                                    |         | $\equiv$ $\sim$<br>o<br>$\bullet$                             | Click here to enable desktop notifications for Gmail. Learn more Hide<br>盲<br>1-50 of 749<br>$\prec$<br>→<br>More $x$<br>E                  |          |   |  |
| <b>COMPOSE</b>                                                                                                    |         | Primary                                                       | Promotions 48 new<br>Social 50+ new<br>22<br>$+_{\phi_2}$<br>Kitook.vn, Nhà mạng khuyên mãi, Viet<br>SlideShare, Facebook, Google+, Thit b. |          |   |  |
| <b>Inbox (216)</b><br>Starred                                                                                                    |         | thuy nguyen thi thu<br>7 ☆ ■                                  | sgsg - sgsgssssssssssssssssssssssssss                                                                                                    | 11:31 am |   |  |
| Important                                                                                                    |         | $\Box \quad \mathop{\sim} \quad \blacksquare$ h2472support    | [LMS HOU] Yeu cau tra loi cau hoi H2472 - Ban vừa có một câu hỏi cần trã lời từ hệ thống H2472 của LMS HOU Được assign bởi: (PO)            | 8:35 am  |   |  |
| sgsg                                                                                                    | Inbox x |                                                               | ピ                                                                                                    | ÷        | ए |  |
| $\stackrel{0}{\equiv}$                                                                                                    |         | thuy nguyen thi thu <thuyk45c@yahoo.com></thuyk45c@yahoo.com> | 11:31 AM (10 hours ago)                                                                                                    |          |   |  |
| to mebaotrang2009, me<br>sgsgssssssssssssssssssssssssss<br>levanhung@gmail.com<br>-<br>⇒∼<br>---------- Forwarded message ----------<br>From: thuy nguyen thi thu <thuyk45c@yahoo.com><br/>Date: Fri, Jul 18, 2014 at 11:31 AM<br/>Subject: sgsg<br/>To: "thuyk45c@yahoo.com" <thuyk45c@yahoo.com><br/>Cc: "mebaotrang2009@gmail.com" <mebaotrang2009@gmail.com><br/>sgsgssssssssssssssssssssssssss<br/>0<br/>A<br/><math>\ddot{}</math><br/>Send</mebaotrang2009@gmail.com></thuyk45c@yahoo.com></thuyk45c@yahoo.com> |         |                                                               |                                                                                                    |          |   |  |

*Hình 5.3. Quản lý hộp thư và đọc thư*

## **5.2.3. Vấn đề bảo mật thông tin.**

#### **Vì sao phải bảo mật thông tin cá nhân?**

- o Khi bạn trao đổi thông tin trong môi trường mạng Internet, tồn tại rất nhiều nguy cơ gây mất an toàn thông tin cá nhân.
- o Các thông tin cá nhân của bạn có thể bị đánh cắp hoặc vô tình bạn để lộ vì lý do quên không thoát khỏi Email hoặc khi bạn truy cập tại nơi công cộng, các kẻ xấu có thể lợi dụng thông tin này để gây nguy hại cho bạn và những người thân.
- **Để bảo vệ thông tin cá nhân bạn cần tuân thủ những việc làm sau:**

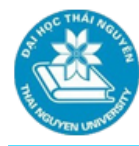

- o Không điền vào bất cứ biểu mẫu nào trừ khi bạn thực sự muốn một thông tin nào đó ở một Website.
- o Thận trọng xem xét khi đồng ý cho phép chia sẻ thông tin của bạn.
- o Nên thường xuyên xóa Cookie và lịch sử truy cập trên trình duyệt.
- o Cân nhắc thiết lập một tài khoản riêng để nhận các giao dịch và dùng tên giả thay vì tên thật.
- o Khi truy cập máy tính tại nơi công cộng không để lại các thông tin cá nhân, ví dụ như Email chưa thoát,…
- o Mua các phần mềm diệt virus và bảo mật
- o Cẩn thận về những thông tin chia sẻ trên Blog hay mạng xã hội. Ví dụ: hạn chế chia sẻ ảnh nơi ở hoặc người thân của bạn, kẻ xấu có thể thu thập thông tin và gây bất lợi cho bạn khi nắm được chính xác căn nhà nơi bạn ở có gì, hoặc người thân của bạn là ai.

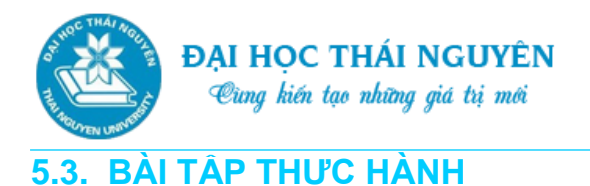

1. Vào trang web [www.google.com](http://www.google.com/) tìm kiếm những thông tin sau:

a) Các ô tô có giá từ 300 đến 500 triệu đồng (sử dụng toán tử ..)

b) Các trang web có thông tin về chiếc máy tính điện tử đầu tiên trên thế giới

c) Các hình ảnh về chiếc máy tính tìm thấy ở câu b (sử dụng chức năng tìm kiếm hình ảnh)

d) Các tài liệu pdf về môn Tin học đại cương (sử dụng từ khóa filetype:pdf)

2. Vào trang bách khoa toàn thư [www.wikipedia.org](http://www.wikipedia.org/) nhập một từ và chọn ngôn ngữ để tìm thông tin tương tự như ví dụ sau:

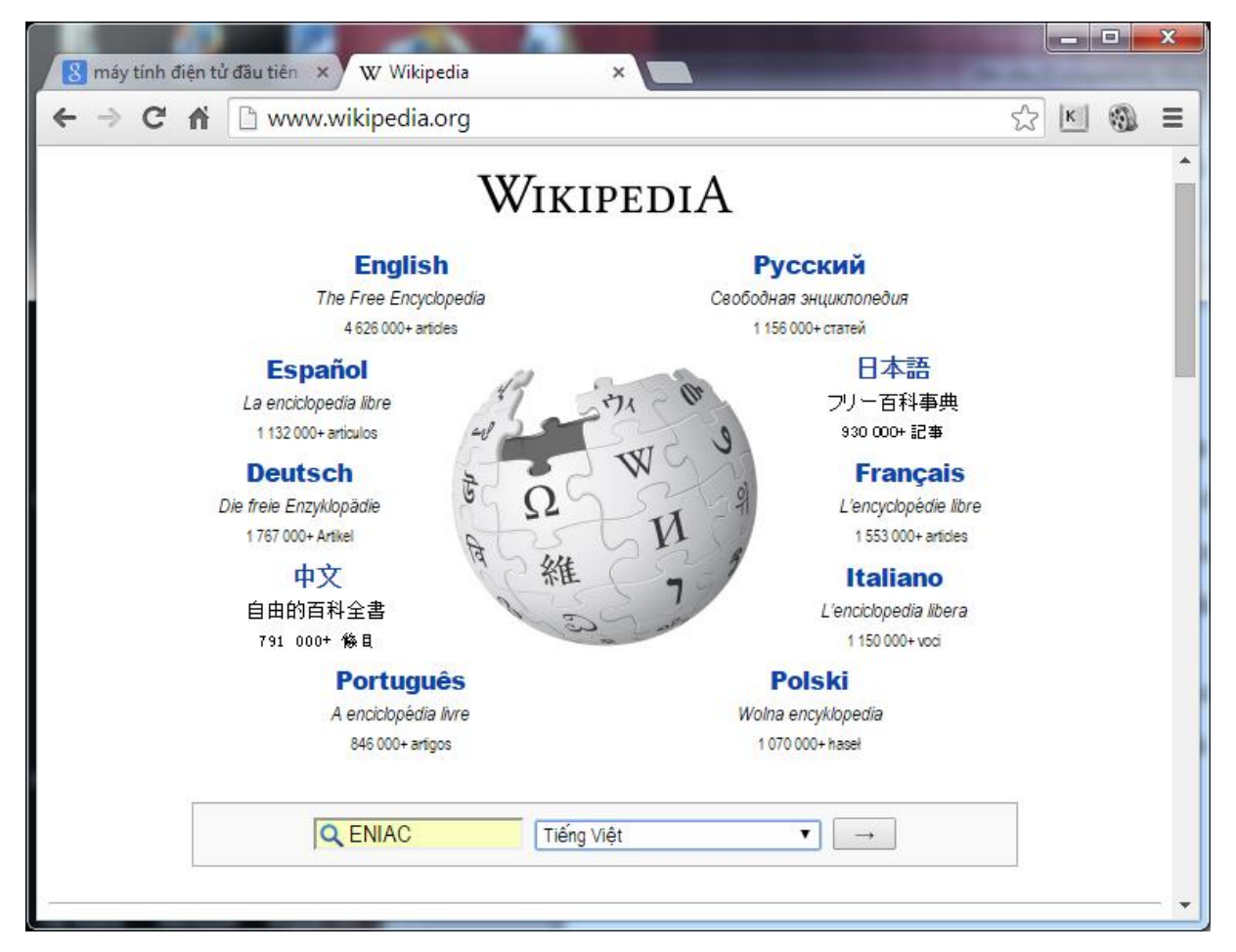

3. Vào trang mail.google.com thực hiện các công việc sau:

- a) Tạo một email cho mình
- b) Gửi một email cho một người khác, đồng thời gửi cho chính mình.

- Tiêu đề và nội dung email có thể xoay quanh nội dung về chiếc máy tính điện tử đầu tiên nêu trong câu 1b.

- Đính kèm 1-2 hình ảnh hoặc tệp tin.

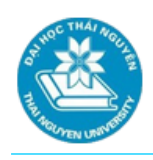

## **TÓM LƯỢC CUỐI BÀI**

Bài 5 đã giới thiệu tới các bạn một số kỹ năng sử dụng mạng máy tính nói chung và các ứng dụng trên Internet nói riêng. Những nội dung chính bao gồm:

- Giới thiệu mạng máy tính, các ưu điểm và nhược điểm khi sử dụng mạng máy tính.
- Sử dụng các dịch vụ Internet: duyệt Web, tìm kiếm thông tin, Email, Chat.

Ngoài ra, vấn đề bảo mật thông tin khi sử dụng mạng máy tính cũng được thực sự lưu ý để giúp người sử dụng cẩn thận phòng tránh.